## **Showing the Instance List**

When a process instance has been created (see [Creating a Process Instance](https://doc.scheer-pas.com/display/DESIGNER/Creating+a+Process+Instance) for details), it appears in the instance list. You can access a process instance via the instance list as long as it is still running and you have the [necessary rights](https://doc.scheer-pas.com/display/DESIGNER/The+Role+Concept+of+the+Instance+List).

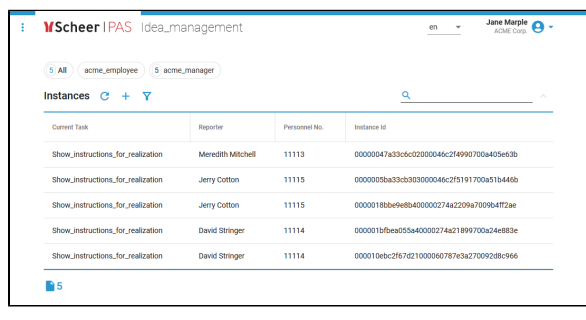

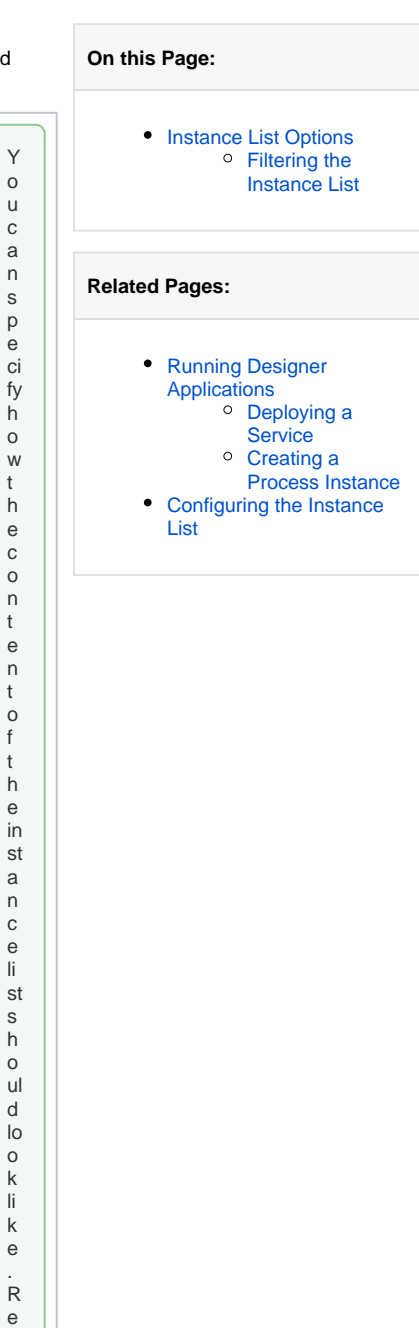

 $\left\{ \right.$ 

⊗

u

n

f e r t o [C](https://doc.scheer-pas.com/display/DESIGNER/Configuring+the+Columns+of+the+Instance+List) [o](https://doc.scheer-pas.com/display/DESIGNER/Configuring+the+Columns+of+the+Instance+List) [n](https://doc.scheer-pas.com/display/DESIGNER/Configuring+the+Columns+of+the+Instance+List) [fi](https://doc.scheer-pas.com/display/DESIGNER/Configuring+the+Columns+of+the+Instance+List) [g](https://doc.scheer-pas.com/display/DESIGNER/Configuring+the+Columns+of+the+Instance+List) [u](https://doc.scheer-pas.com/display/DESIGNER/Configuring+the+Columns+of+the+Instance+List) [ri](https://doc.scheer-pas.com/display/DESIGNER/Configuring+the+Columns+of+the+Instance+List) [n](https://doc.scheer-pas.com/display/DESIGNER/Configuring+the+Columns+of+the+Instance+List) [g](https://doc.scheer-pas.com/display/DESIGNER/Configuring+the+Columns+of+the+Instance+List)  [t](https://doc.scheer-pas.com/display/DESIGNER/Configuring+the+Columns+of+the+Instance+List) [h](https://doc.scheer-pas.com/display/DESIGNER/Configuring+the+Columns+of+the+Instance+List) [e](https://doc.scheer-pas.com/display/DESIGNER/Configuring+the+Columns+of+the+Instance+List)  [C](https://doc.scheer-pas.com/display/DESIGNER/Configuring+the+Columns+of+the+Instance+List) [ol](https://doc.scheer-pas.com/display/DESIGNER/Configuring+the+Columns+of+the+Instance+List) [u](https://doc.scheer-pas.com/display/DESIGNER/Configuring+the+Columns+of+the+Instance+List)

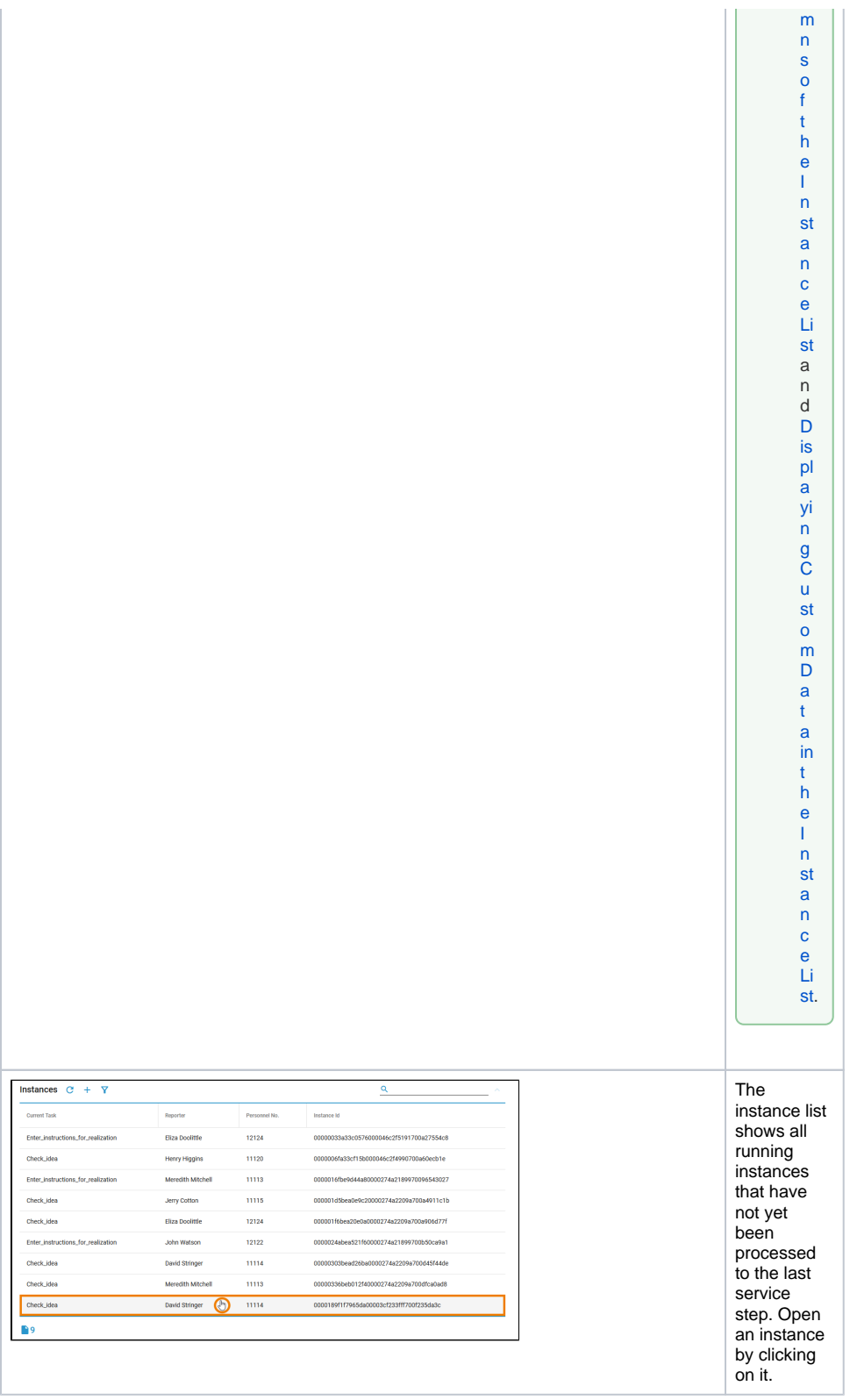

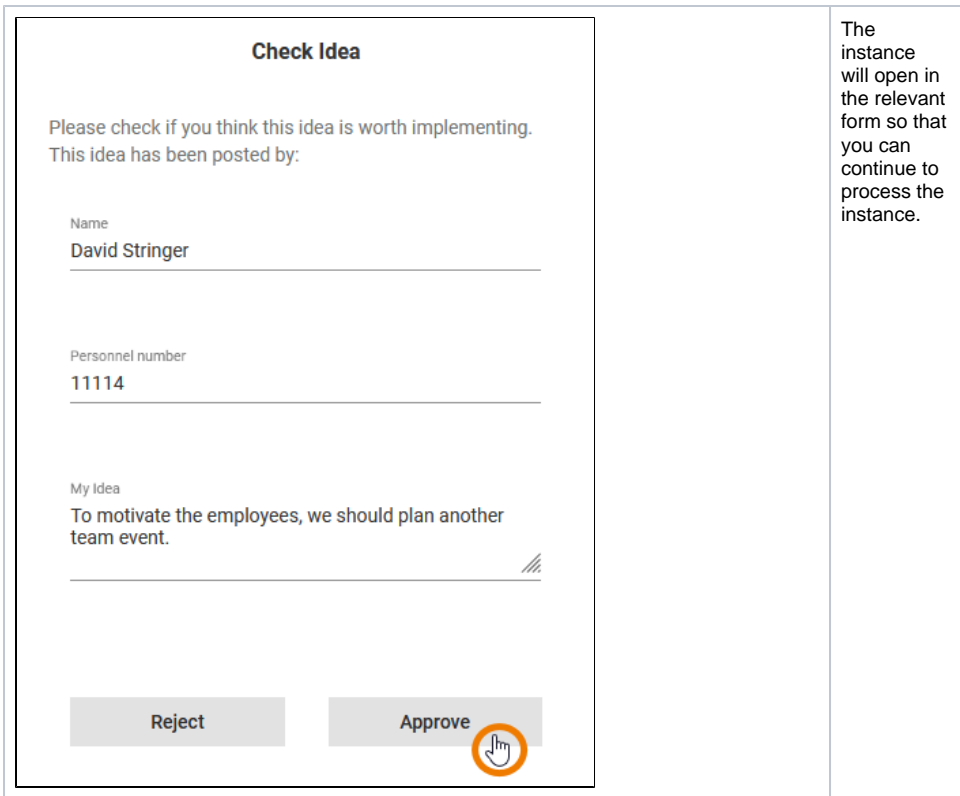

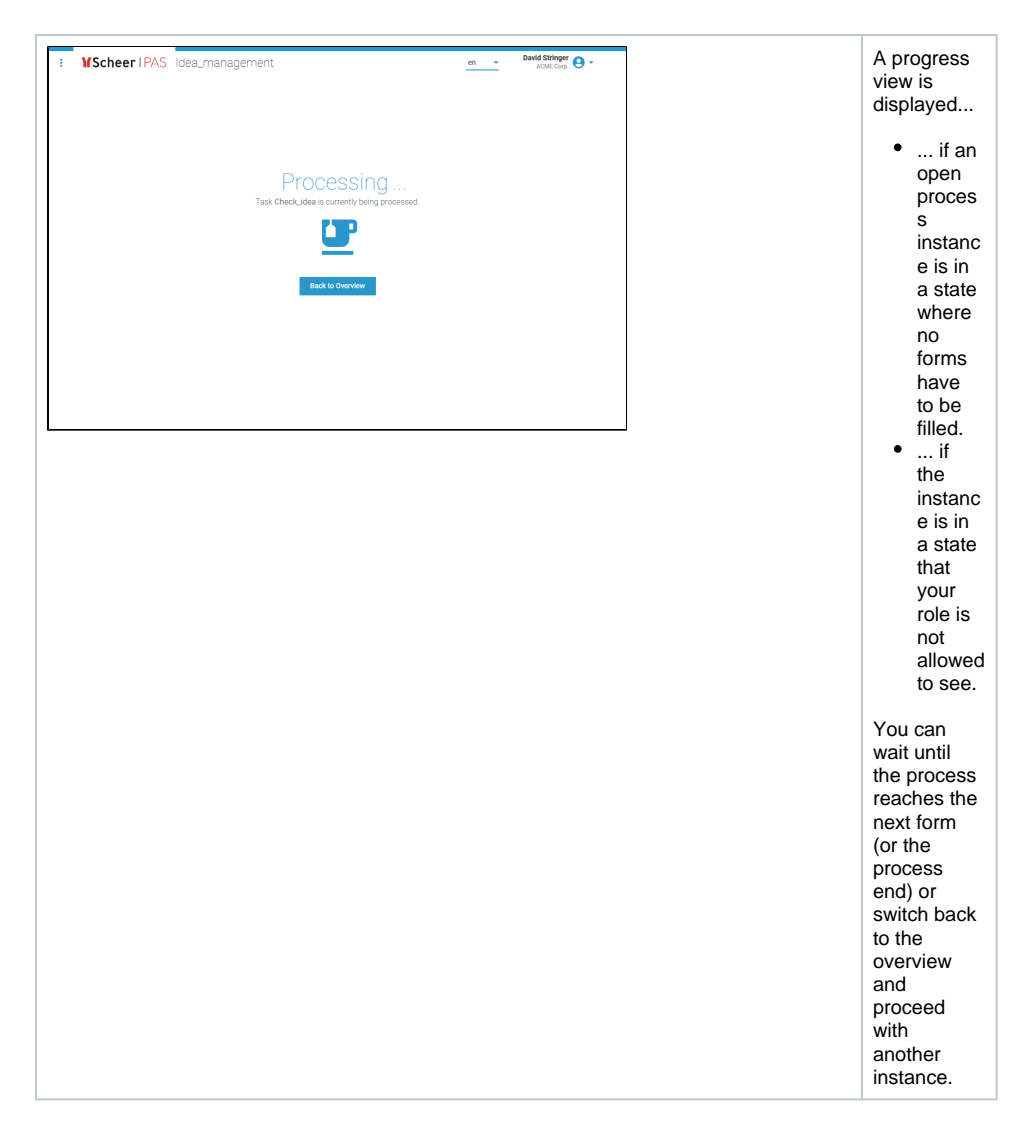

## <span id="page-3-0"></span>Instance List Options

If the view of the instance list is associated with [a role-based authorization concept](https://doc.scheer-pas.com/display/DESIGNER/The+Role+Concept+of+the+Instance+List), only users ➀ with appropriate permissions can access it via option  $\Omega$  that is displayed next to the corresponding process name.

The instance list is not a mere overview, it also offers the following features:

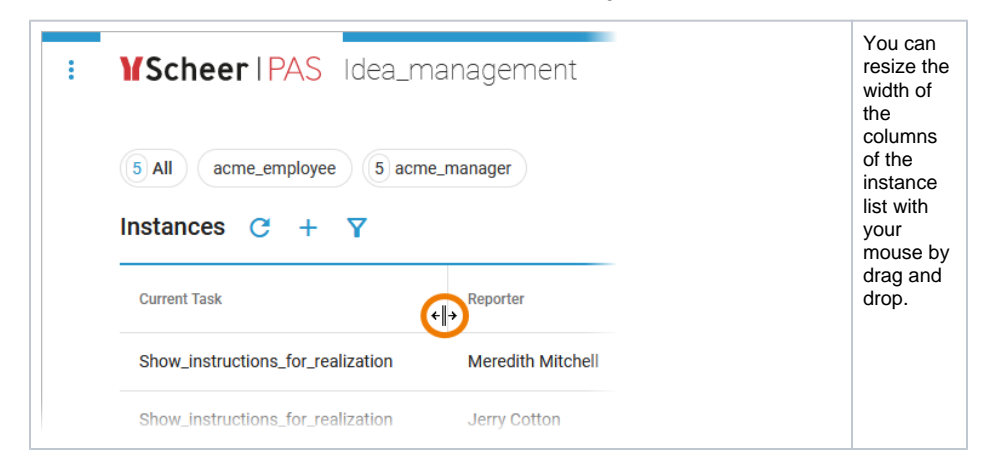

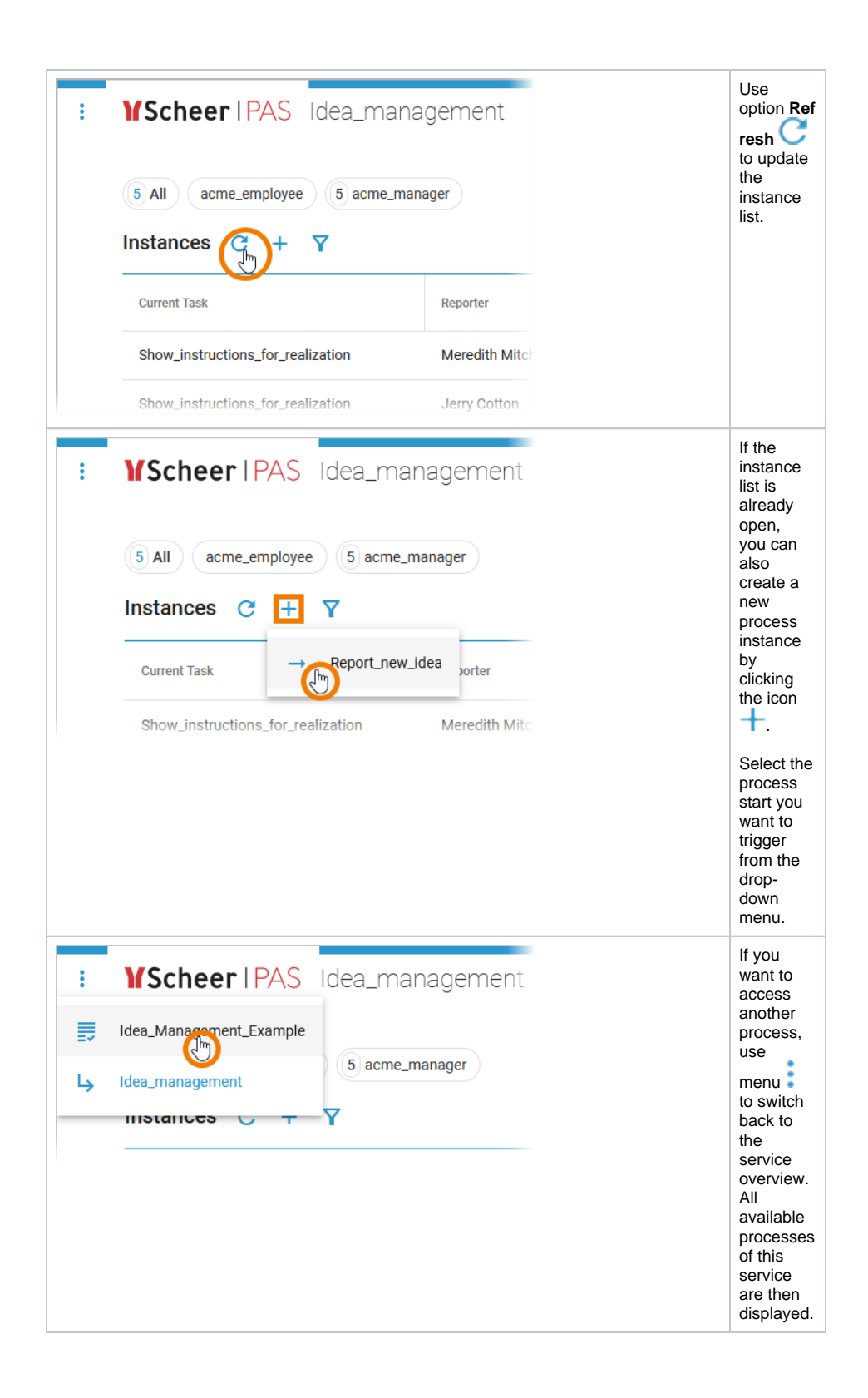

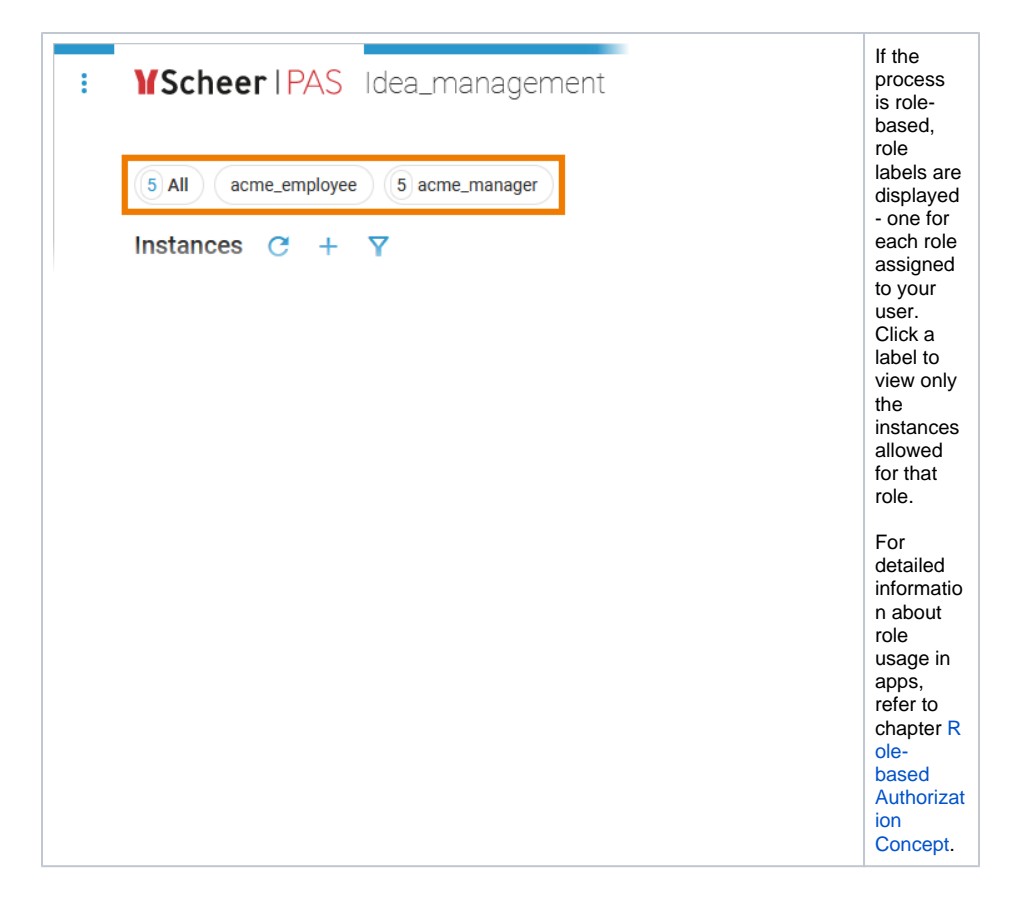

## <span id="page-5-0"></span>Filtering the Instance List

Multiple filter features allow you to narrow down the listed instances:

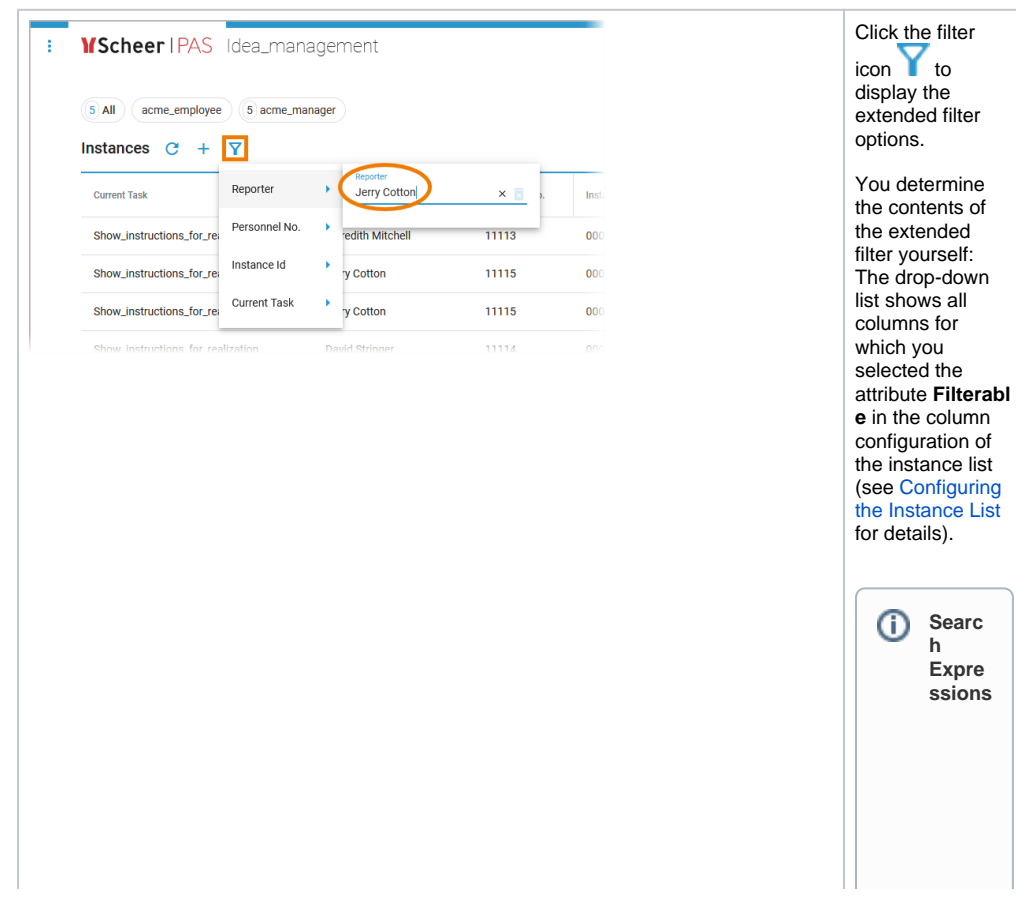

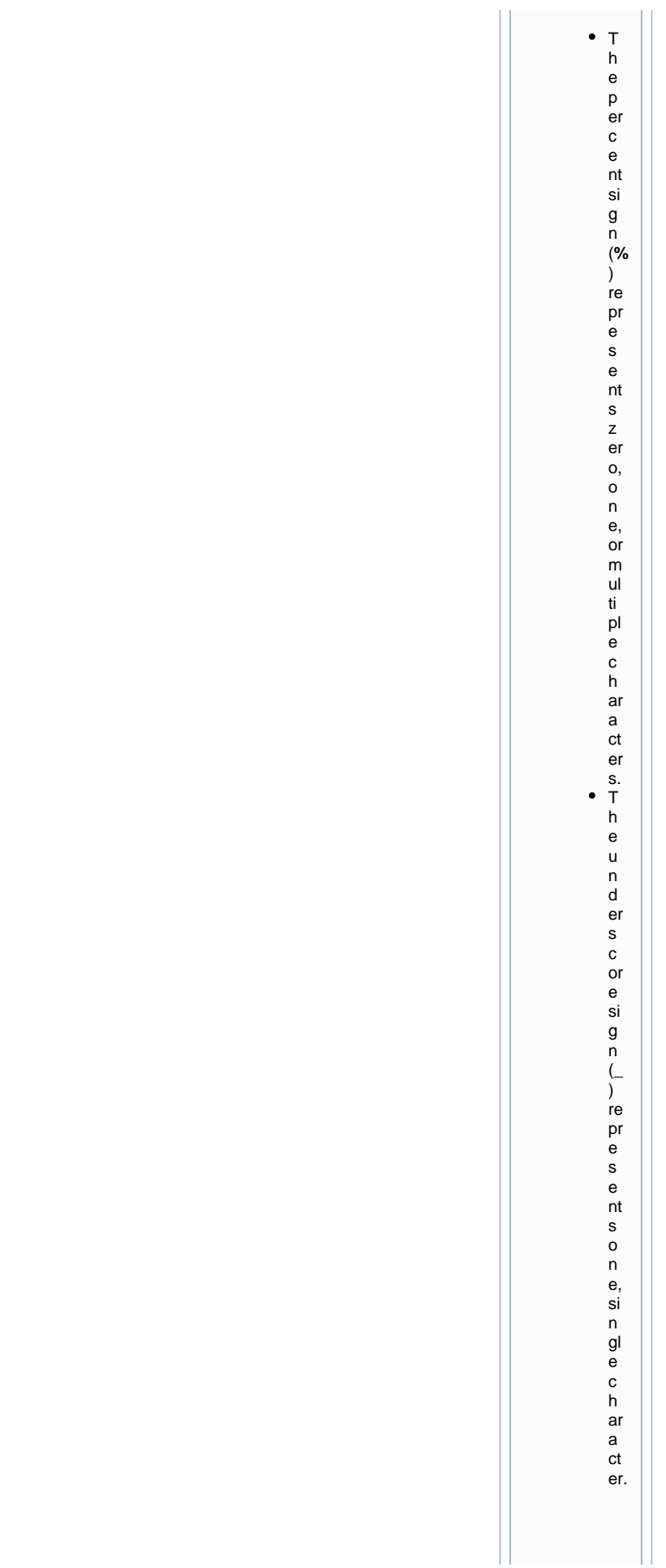

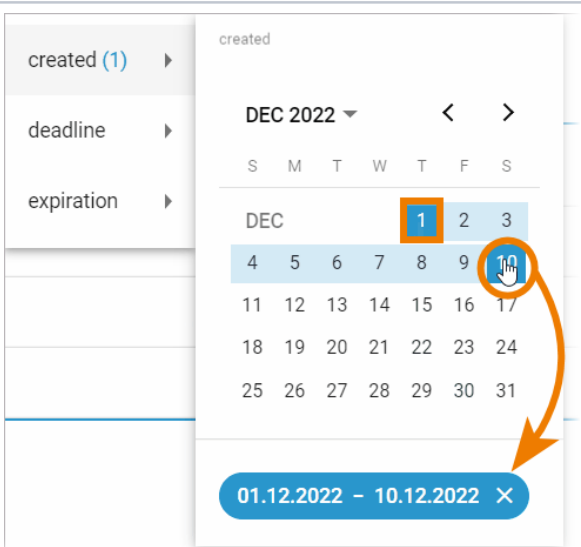

To search for a substri ng, use the percen t sign **%** as a wildcar d for any charac ter and unders core **\_** for a single arbitra ry charac ter.

## If you want to filter the content of a date field, a calendar opens. Now, you have multiple filter options:

- 1. The first click in the calendar selects a day. The selected day is displayed in a date label below.
- 2. Click on a second day to create a range between the first and second day. The selected range is

in the calendar and displayed in a date label

highlighted

3. The third below. click in the calendar cancels the date range and selects only the clicked day.

⊙

Time is passiv ely includ ed in the filter: W h e n fil te ri n g b y a si n gl e d a y, th e fo c u s of th e ti m e is s et fr o m 0: 0 0 a. m . to 1 1: 5 9: 5 9 p. m . (2 3: 5 9: 5 9).

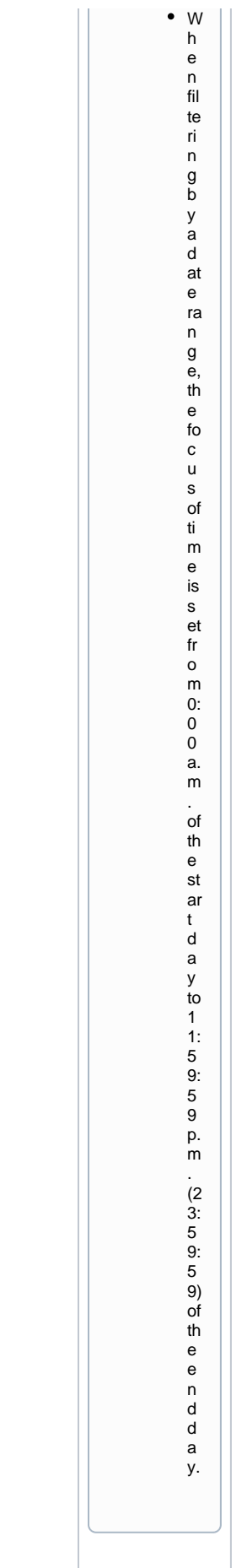

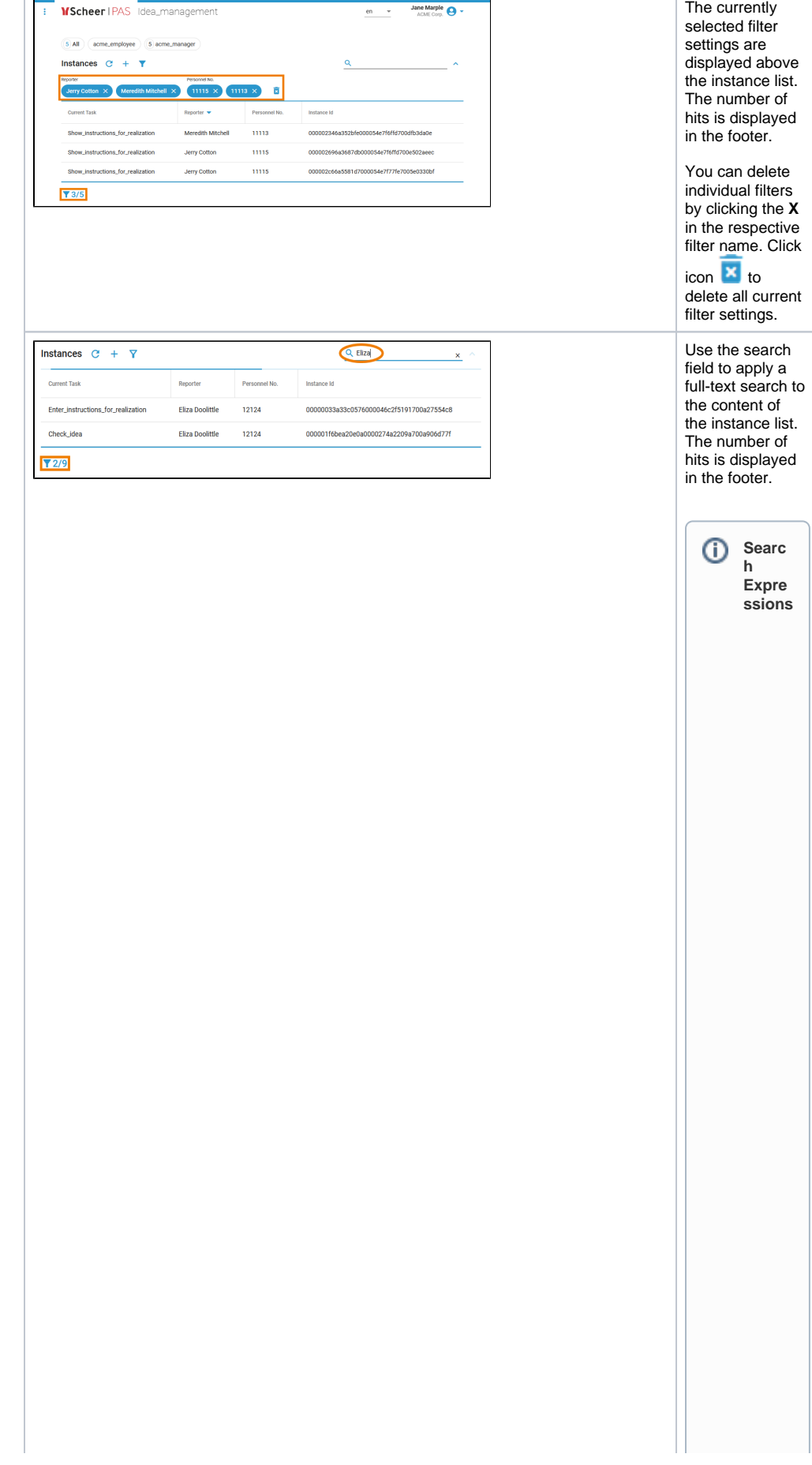

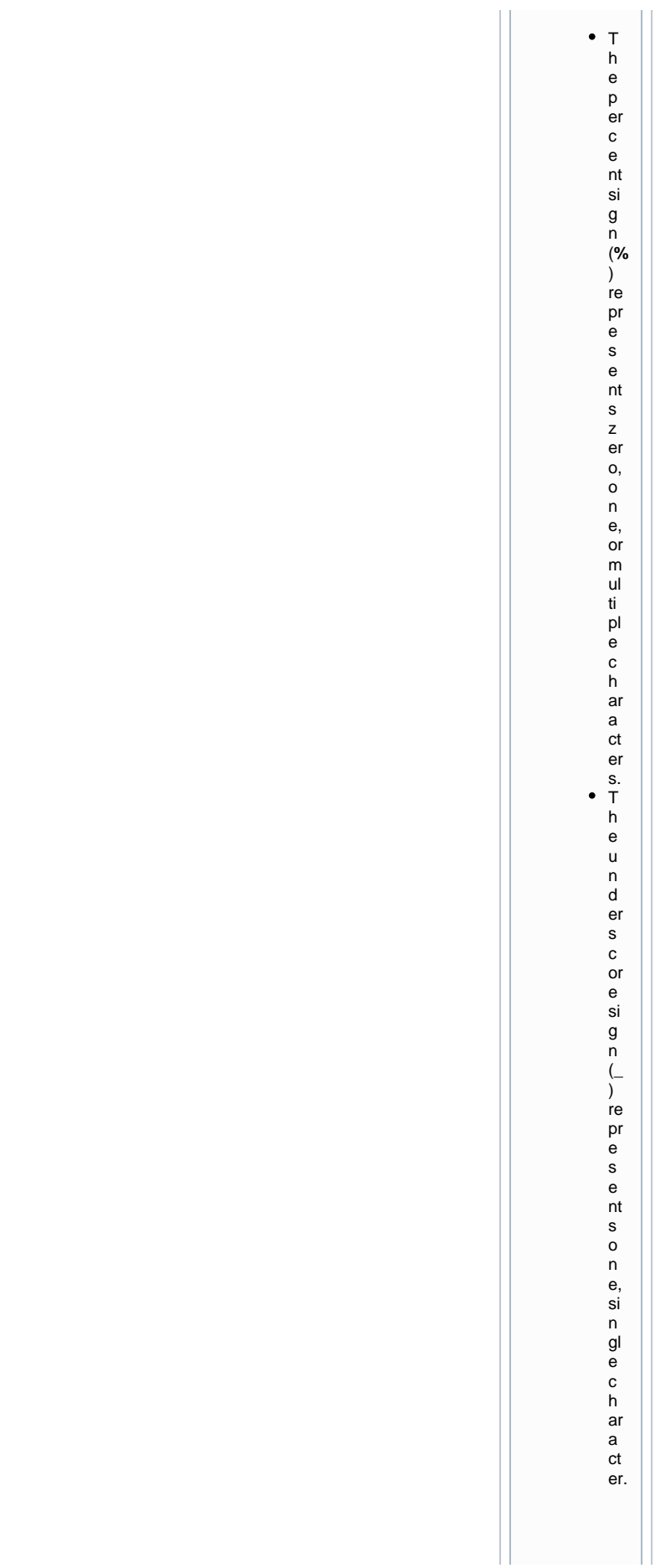

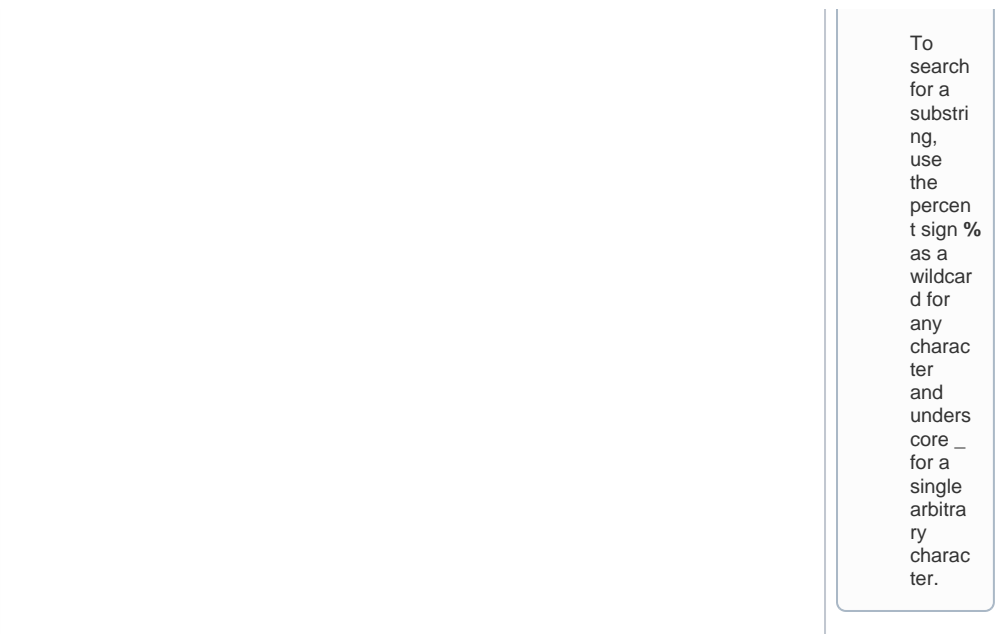